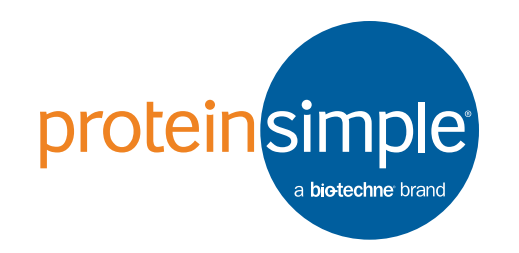

## Milo Installation Guide

Toll-free: (888) 607-9692 Tel: (408) 510-5500 Fax: (408) 510-5599 info@proteinsimple.com proteinsimple.com 035-056 REV 3

© 2018 ProteinSimple. Milo, scWest, ProteinSimple and the ProteinSimple logo are trademarks and/or registered trademarks of ProteinSimple.

Congratulations on taking the first step to bring Single-Cell Westerns™ into your lab! This quick guide will help you get your Milo™ set up so you can start running experiments right away.

## **1 1 2 Components 1 3**

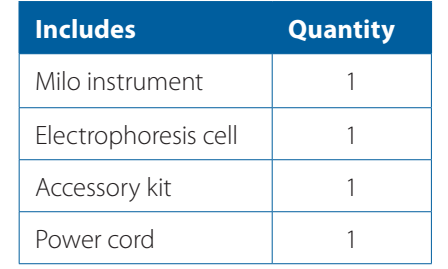

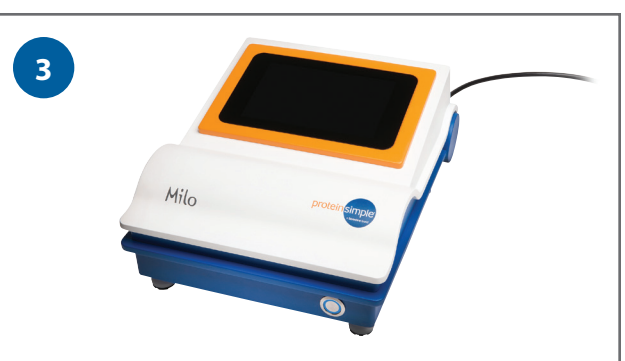

Unpack the Milo instrument, electrophoresis cell, accessory kit and power cord.

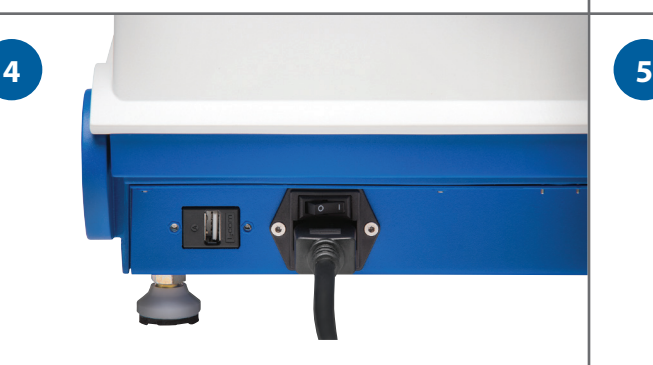

Plug the instrument into a standard wall outlet by inserting the power cord into the back of the instrument. Switch on the master power switch located above the power cord inlet on the back of the instrument.

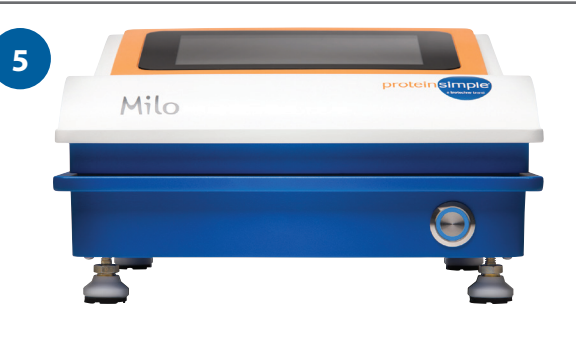

Turn on the instrument by pushing the button located on the front right of the instrument. Wait for the user interface to load on the touch screen. Do not power off the instrument until the user interface is displayed.

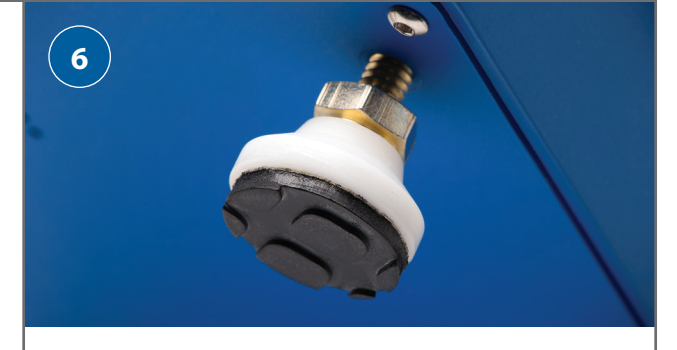

To level the instrument, start with the feet screwed in all the way. Then, adjust the foot height by turning the nut at the top of the white foot until all the instument feet are touching the bench surface.

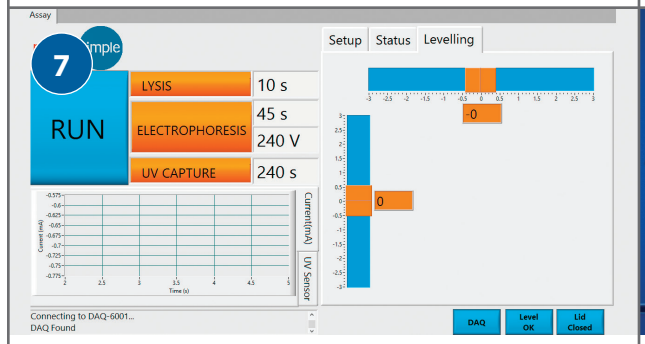

Touch the "Leveling" tab on the touchscreen interface. Finish adjusting the height of all four instrument feet until both electronic levels read a value of 0 (±0.2 degrees). It is easiest to adjust the level one axis at a time (i.e. first left to right, then back to front).

**7 9 8**

> Open Milo's lid and place the electrophoresis cell into the recessed region inside Milo. Close the instrument lid.

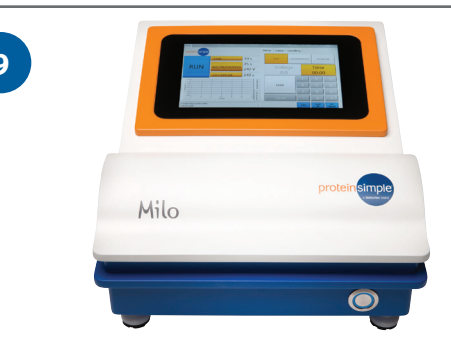

That's it! Your Milo is ready to go! Please visit: proteinsimple.com/milo to download the latest Milo User Guide. Scout image analysis software can be downloaded at: proteinsimple.com/scout/downloads/

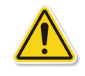

**Important:** To avoid damaging your Milo when powering on or off, please follow the "Powering Milo On & Off" guidelines in Chapter 3 of the Milo User Guide.